## TUTORIEL POUR UTILISER LE LOGICIEL « AUDACITY » :

« Audacity » est un logiciel gratuit permettant d'enregistrer, d'importer et d'exporter des données en plusieurs formats (WAV, AIFF et MP3).

- **1** : Télécharger le logiciel sur <http://audacity.fr/telecharger-audacity-windows/>
- **2** : Pour effectuer un enregistrement
	- brancher le casque avec micro ou le micro sur l'ordinateur (ou sur les enceintes)
	- cliquer sur le rond rouge pour enregistrer.

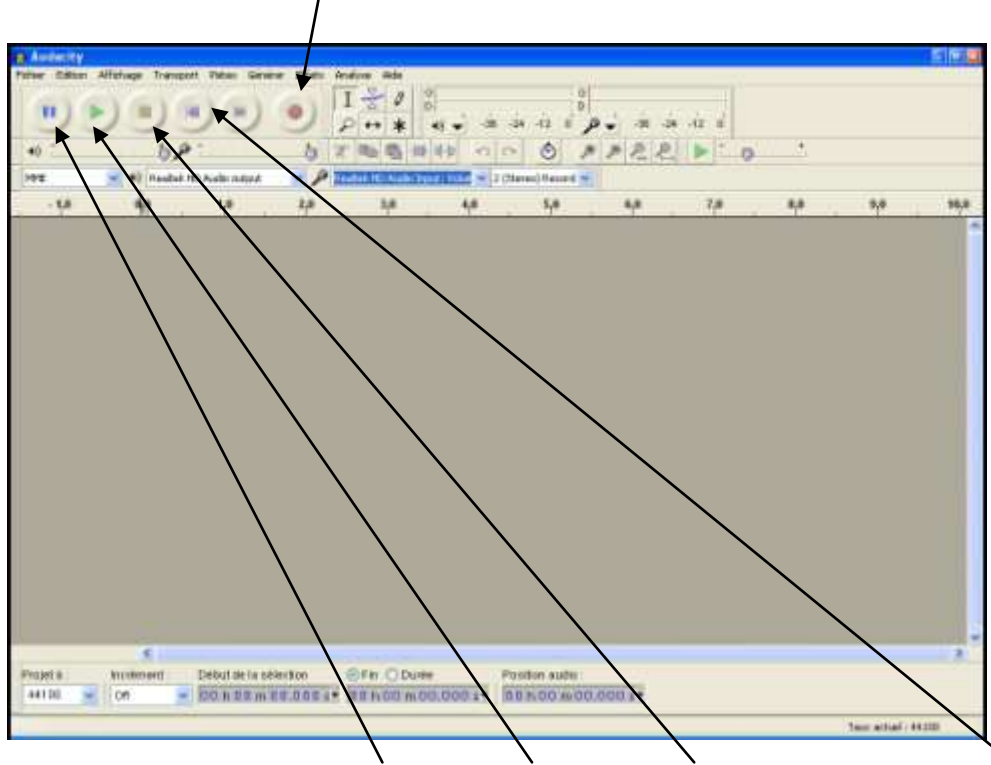

Vous avez la possibilité de faire une pause, de lire la piste, d'arrêter, de revenir en arrière (ou d'avancer)

- une fois que vous êtes satisfait du résultat, cliquer sur « **Fichier > Exporter audio** » et choisir le dossier dans lequel vous voulez le conserver. Vous pouvez également choisir votre format

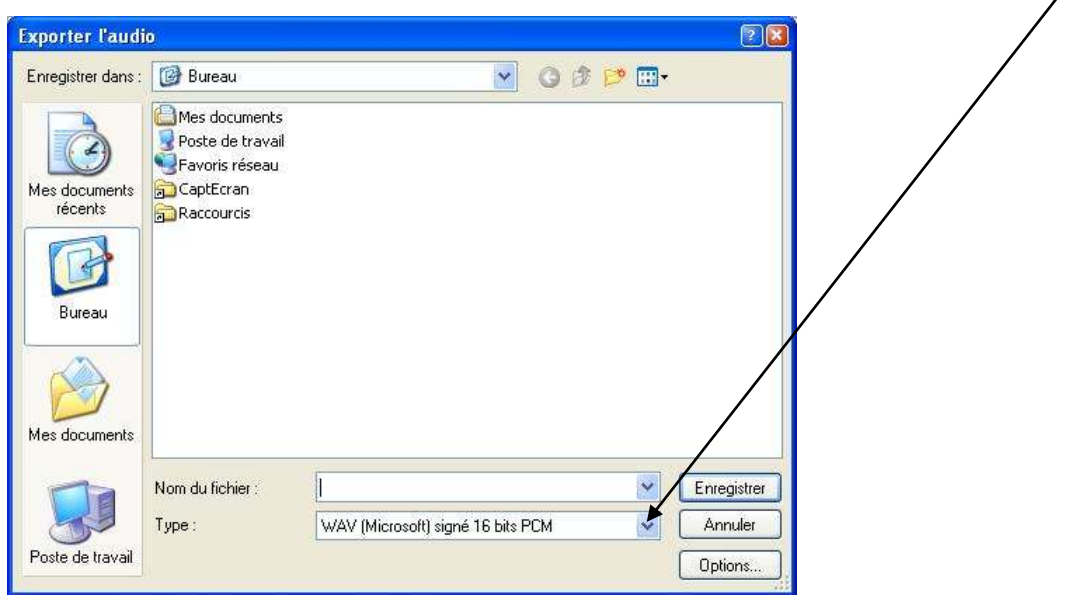